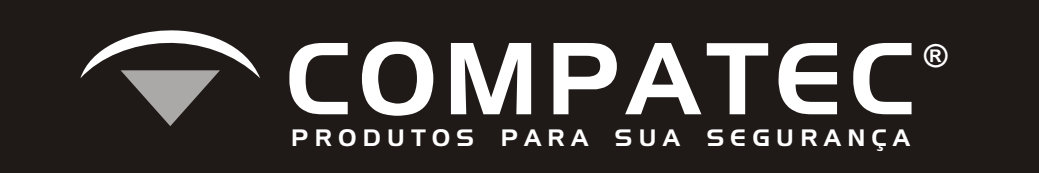

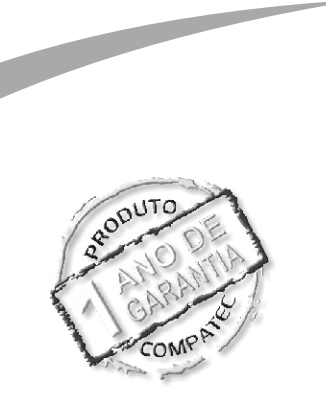

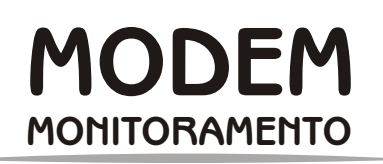

# **ÍNDICE**

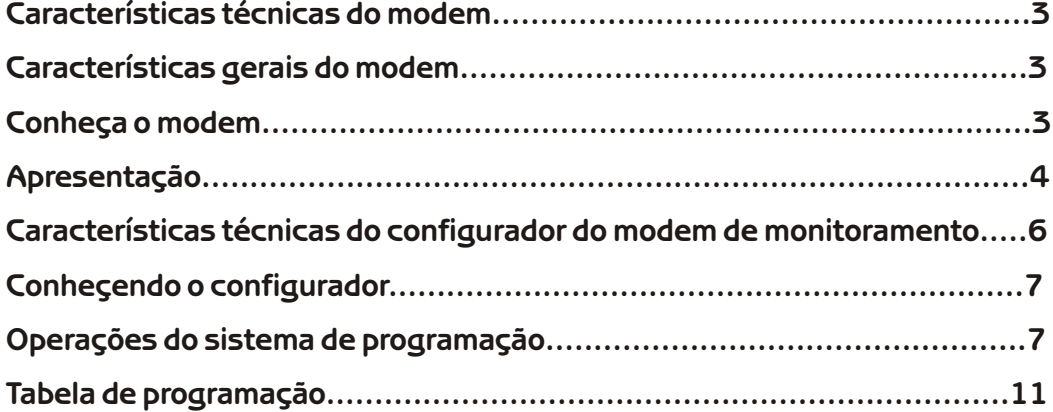

### **Garantia**

A garantia do Modem é de 12 (doze) meses a partir da data de instalação. Por isso torna-se necessário o correto preenchimento do certificado de garantia em anexo, sob pena de perda de garantia.

Ficam isentos da garantia: danos causados por efeitos da natureza (raios, enchentes, terremotos, etc); assim como quedas, mau uso do equipamento e problemas com a rede de energia elétrica.

### **Características técnicas do modem:**

- Alimentação: 10 a 14Vcc;

- Consumo: Stand by aprox. 65mA; Disparo aprox. 130mA;

- Buffer de eventos: 07 eventos.

## **Características gerais do modem:**

- Evento de teste periódico;
- 1 Saída PGM configurável;
- Entrada/Saída de comunicação (MOD) para as centrais de alarme da linha ST;
- Memória para 2 números telefônicos;
- Discagem por Pulso ou DTMF;
- Acesso remoto através do telefone;
- Protocolos 4+2 e Contact ID;
- Senha máster de programação;
- Download e upload de configurações através do teclado;
- Verificação de status através do teclado.

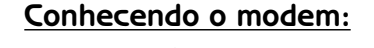

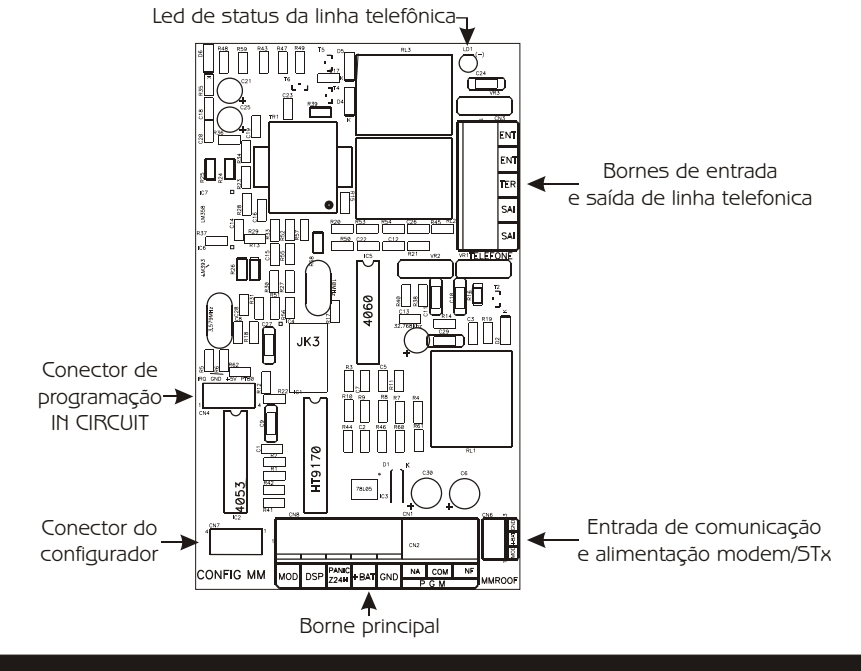

1-Borne de entrada e saída de linha telefônica - Onde é feita a ligação da linha telefônica e onde são ligados os aparelhos de telefone do local onde foi instalado.

2-Borne principal - Onde é ligado a alimentação, a entrada/saída de comunicação, pânico ou zona 24Hrs, saída PGM e DSP.

3-Conector do configurador Onde é conectado o configurador do Modem.

4-Conector de programação in-circuit Onde é feita a programação do microcontrolador.

5-Led de status da linha telefônica Led de sinalização que mostra se a linha telefônica está sendo usada.

6- Conector Modem/STx Ligação através de chicote para alimentação e comunicação Modem/STx.

### **APRESENTAÇÃO:**

O Modem de Monitoramento Compatec® é uma central de comunicação, que envia eventos da central de alarme que estiver ligado a ela, utilizando os protocolos mais comuns no mercado (Contact ID e 4+2).

Além de compatível com toda a linha de alarmes ST da Compatec que faz um monitoramento completo, o Modem também pode ser ligado a uma central de alarme de outros fabricantes, mas somente um evento poderá ser enviado, o disparo de zona "0" (zero), que será enviado sempre que o borne DSP for energizado com 12V.

Também pode ser instalada a ela uma botoeira de pânico, como também uma zona 24Hrs (usando um resistor de fim de linha) e ambos têm seus códigos de eventos.Independentes, também pode ser configurado o evento de teste periódico

Quando o Modem é utilizado nas centrais de alarme da linha ST, praticamente todas as ações são monitoradas e enviadas através do borne "MOD", de modo serial. A tabela de códigos de eventos se encontra no final do manual.

### **Esquemas de ligações:**

**1-**Exemplo de ligação de uma central Compatec linha ST ( ST4, ST4PLUS, ST8), utilizando a saída PGM do Modem para controle de arme e desarme da central (usando o resistor de fim de linha).

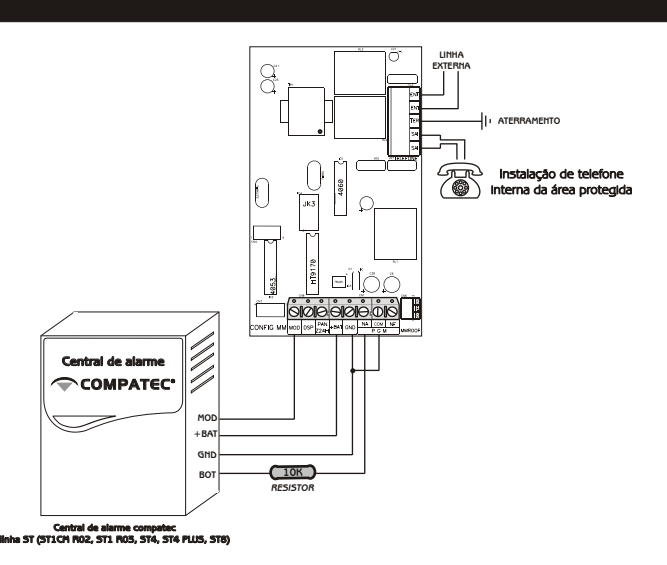

**OBS:** A presença ou não do resistor de final de linha na botoeira depende da configuração da central de alarme.

**2-**Exemplo de ligação de uma central Compatec (demais modelos), ou centrais de alarme de outros fabricantes utilizando o botão de pânico do Modem e a saída PGM para arme e desarme da central.

**Obs:** As centrais de outros fabricantes devem possuir uma entrada de botoeira na central.

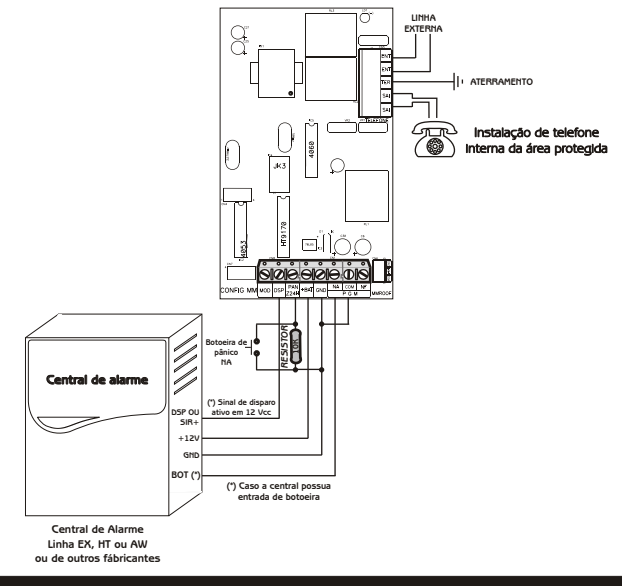

**5**

**3-**Exemplo de utilização do Modem de forma independente, sem ser instalada junto a uma central de alarme, com botão de pânico e zona 24Hrs. Necessita de uma fonte externa com carregador de bateria.

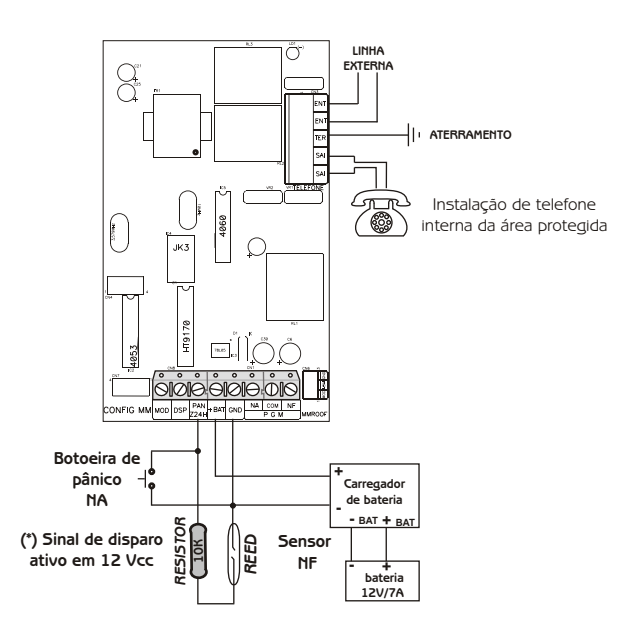

## **Características técnicas do configurador do modem de monitoramento:**

- Alimentação: 9 a 15 Vcc;
- Consumo: 58mA;

- Display Alfanumérico de cristal líquido de 16 colunas por 2 linhas com backlight;

- Teclado de silicone com backlight;
- Iluminação noturna do display;
- Iluminação noturna das teclas;
- Menus e informações na Língua Portuguesa;
- Facilidade de operação e programação.

### **Conhecendo o configurador:**

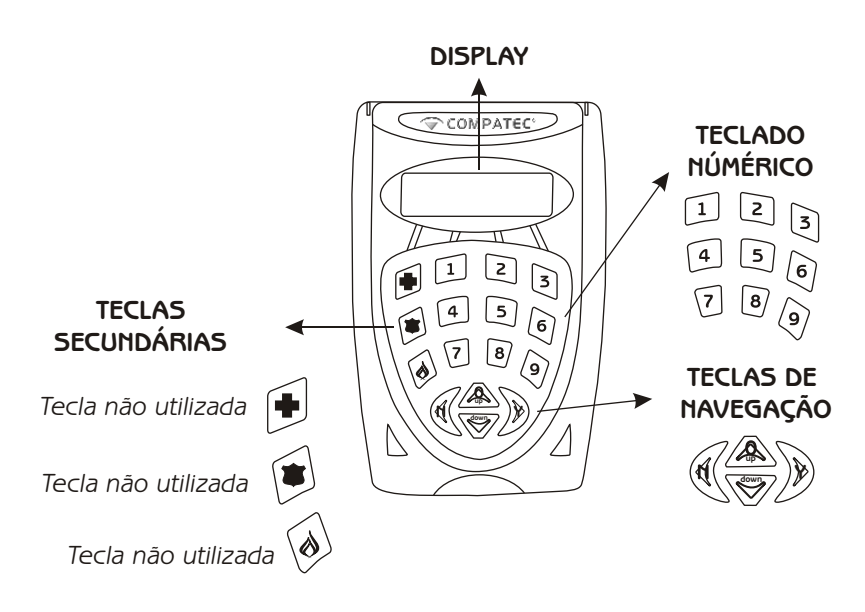

### **Operações do sistema de programação:**

Quando conectado ao Modem, aparecerá no visor do configurador a seguinte mensagem "CONFIGURADOR DO MODEM". Aperte qualquer tecla para entrar com a senha máster de programação (padrão 000000). Caso a senha não esteja correta, soará um bip seguido de uma mensagem de erro e voltara a tela principal, aguardando uma nova tentativa.

Depois de digitada a senha correta, o menu principal aparecerá, tendo acesso a todas as configurações descritas abaixo:

**"MUDAR SENHA DE PROG"** Menu para alteração da senha de programação.

 "NOVA SENHA" Digite uma nova senha de 6 dígitos e logo em seguida, confirme a senha digitando-a novamente, lembrando que para confirmar a configuração desejada, pressione a tecla "Y". Caso as senhas não confiram, soará um bip longo seguido da mensagem "SENHAS NÃO CONFEREM", tendo que repetir o processo novamente.

**"GERAL"** Menu para configuração de contas, discagem, eventos e saída PGM.

"NUMERO CONTA" Entre com um número de conta de usuário de até 4 dígitos e logo em seguida confirme o número digitando o número da conta novamente e confirme pressionando "Y". Caso os números não confiram, soará um bip longo seguido da mensagem "CONTAS NÃO CONFEREM", tendo que repetir o processo novamente.

"MODO DISCAGEM" Seleção do modo de discagem. Digite "0" para discagem em pulso e "1" para discagem em DTMF (Tom). Pressione "Y" para confirmar a configuração.

"FREQ RING" Seleção da freqüência de ring. Digite "0" para configurar o ring em 25 a 60 Hz ou digite "1" para configurar o ring em 60 Hz.

"ENVIO EVENTOS" Envio de eventos. Digite "0" para desabilitar o envio de eventos ou digite "1" para habilitar o envio de eventos. Pressione "Y" para confirmar a configuração.

"MODO RELE" Define o modo de operação do relé. Digite "00" para FLIP-FLOP ou digite "01" a "90" para temporizar o pulso em segundos.

**ACESSO REMOTO"** Menu para configuração do acesso remoto.

"SENHA ACESSO" Altera a senha padrão do acesso remoto (padrão 000000). Pressione "Y" e entre com uma nova senha de 6 , logo em seguida confirme a senha digitando-a novamente e pressione "Y" para confirmar. Caso as senhas não confiram, soará um bip longo seguido da mensagem "SENHAS NÃO CONFEREM", tendo que fazer o processo novamente.

"HABILITAÇÃO" Habilitação do acesso remoto ao Modem. Digite "0" para desabilitar o acesso remoto ou digite "1" para habilitar o acesso remoto. Pressione "Y" para confirmar a configuração.

"NUM CHAMADAS" Define em quantas chamadas o Modem deverá atender. Digite "00" para ativar o recurso "enganar secretária ou de "01" a "15" chamadas. Pressione "Y" para confirmar a programação.

**"CONFIGURAÇÃO"** Menu para programação dos números telefônicos e protocolo de comunicação dos respectivos números.

"COMUNICACAO 1" Especifica o protocolo de comunicação para o telefone 1, conforme tabela abaixo.

"NUM TELEFONE 1" Digite um número de telefone com até 16 dígitos. Se caso precisar de pausa, a tecla "PARA BAIXO" do teclado incluirá uma pausa na discagem.

"COMUNICACAO 2" Especifica o protocolo de comunicação para o telefone 2, conforme tabela abaixo.

"NUM TELEFONE 2" Digite um número de telefone com até 16 dígitos. Se caso precisar de pausa, a tecla "PARA BAIXO" do teclado incluirá uma pausa na discagem.

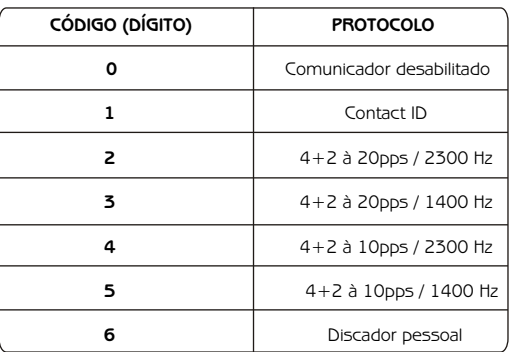

**"REPORTE PERIÓDICO"** Este menu configura o reporte de teste periódico, enviando um teste a cada 24 horas; no horário definido.

"HABILITAÇÃO" Para habilitar o envio do evento teste, digite 1 e confirme com "Y", para desabilitar digite 0 e confirme com "Y".

"HORÁRIO REPORTE" Digite a hora para que o modem envie para á base o auto teste, lembrando que o modem trabalha no padrão 24H. Exemplo 02:15.

"HORÁRIO ATUAL" Digite horário atual, no padrão 24 Horas. Exemplo 15:30.

**"CONFIG PADRAO"** Menu onde define as configurações padrões de fábrica, captura as configurações para a memória do configurador e exporta as configurações do configurador para o Modem.

"RESET CONFIG" Ao pressionar a tecla "Y" as configurações do Modem assumirão os valores padrões de fábrica. Para finalizar, o usuário deve ir em "PROGRAMA CONFIG" para concluir a gravação das configurações.

"CAPTURA CONFIG" Ao pressionar a tecla "Y", as configurações do Modem são copiadas para a memória FLASH do configurador, para transportar as configurações para outro Modem.

"PROGRAMA CONFIG" Ao pressionar a tecla "Y", o configurador copia todas as configurações salvas na memória FLASH para o Modem.

**"TESTES"** Testes para notificar a integridade da comunicação, do acionamento do relé e da botoeira.

"TESTE COM 1" Gera uma chamada telefônica no número especificado no "NUM TELEFONE 1". Caso não exista nenhum telefone memorizado, o led de status piscará 3 vezes seguido de um bip longo e aparecerá a mensagem "COMUNICADOR NÃO HABILITADO".

"TESTE COM 2" Gera uma chamada telefônica no número especificado no "NUM TELEFONE 2". Caso não exista nenhum telefone memorizado, o led de status piscará 3 vezes seguido de um bip longo e aparecerá a mensagem "COMUNICADOR NÃO HABILITADO".

"TESTE RELE" Aciona o relé por 1 segundo para teste de contato do relé.

TESTE BOTOEIRA" Ao pressionar a tecla "Y", aparecerá na tela as mensagens respectivas a cada evento que está ocorrendo no momento. Esse teste é valido somente para os eventos que ocorrem diretamente no Modem, sendo o "PANICO" (resistor de 10K em paralelo com chave fechada), "STAND BY" (resistor de 10K ligado ao terra), "ALARME" (circuito aberto).

**"STATUS"** Mostra o status atual do disparo, armes, eventos, do relé e verificação da versão do Modem.

"DISPARO" Verifica se houve ou não disparo e mostra quais zonas. A zona 24 Hrs (interna do Modem ou das centrais da linha ST conectada a ele) e as 15 possíveis zonas são listadas lado a lado. "0" indica zona ok e "1" indica zona violada.

"ARME" Indica se a central está armada ou desarmada. "0" indica central desarmada "1" indica central armada.

"LOG EVENTOS" Histórico com os últimos 7 eventos. A listagem de eventos possíveis se encontra no final do manual.

"SAIDA REMOTA" Indica a versão firmware do modem, no formato "x.yy"

**"CODIGO 4+2"** Menu onde é alterado os códigos hexa-decimais dos eventos, quando se está utilizando o protocolo 4+2. É opcional a alteração dos códigos dos eventos. Os eventos já vêm com seus códigos padrões de utilização

#### **Exemplos:**

"CODIGO  $1(4+2)$ " Entre com o código decimal de sua escolha para alterar o evento 1 (baseado no número de eventos Modem de Monitoramento). Para inserir os caracteres alfanuméricos de "B" até "F" necessários para criar os codigos hexadecimais, deve-se pressionar a tecla de navegação "PARA BAIXO" até que apareça o caracter desejado e, então, pressione "Y".

"CODIGO 3 (4+2)" Entre com o código decimal de sua escolha para alterar o evento 3 (baseado no número de eventos Modem de Monitoramento). Para inserir os caracteres alfanuméricos de "B" até "F" necessários para criar os códigos hexadecimais, deve-se pressionar a tecla de navegação "PARA BAIXO" até que apareça o caractere desejado e, então, pressione "Y".

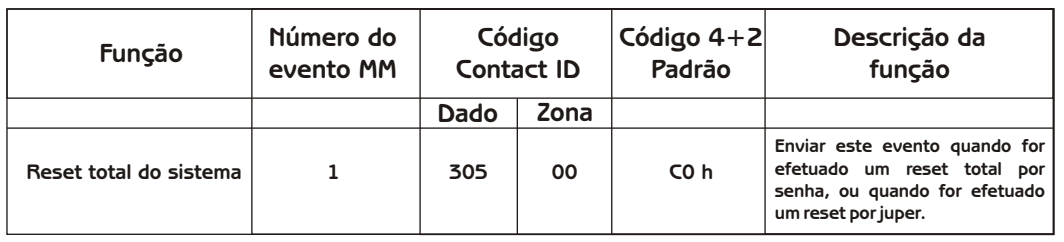

#### **Tabela de programação:**

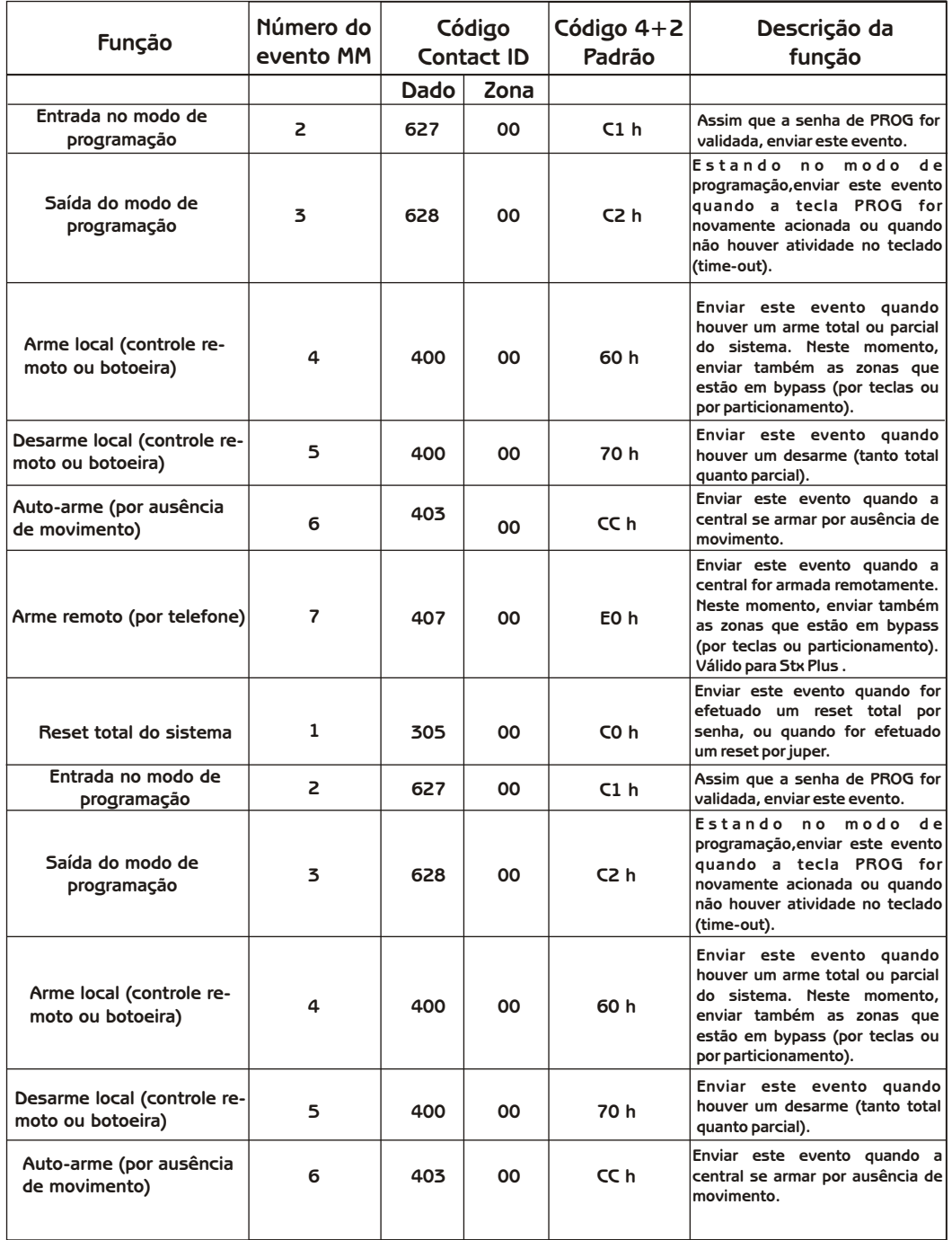

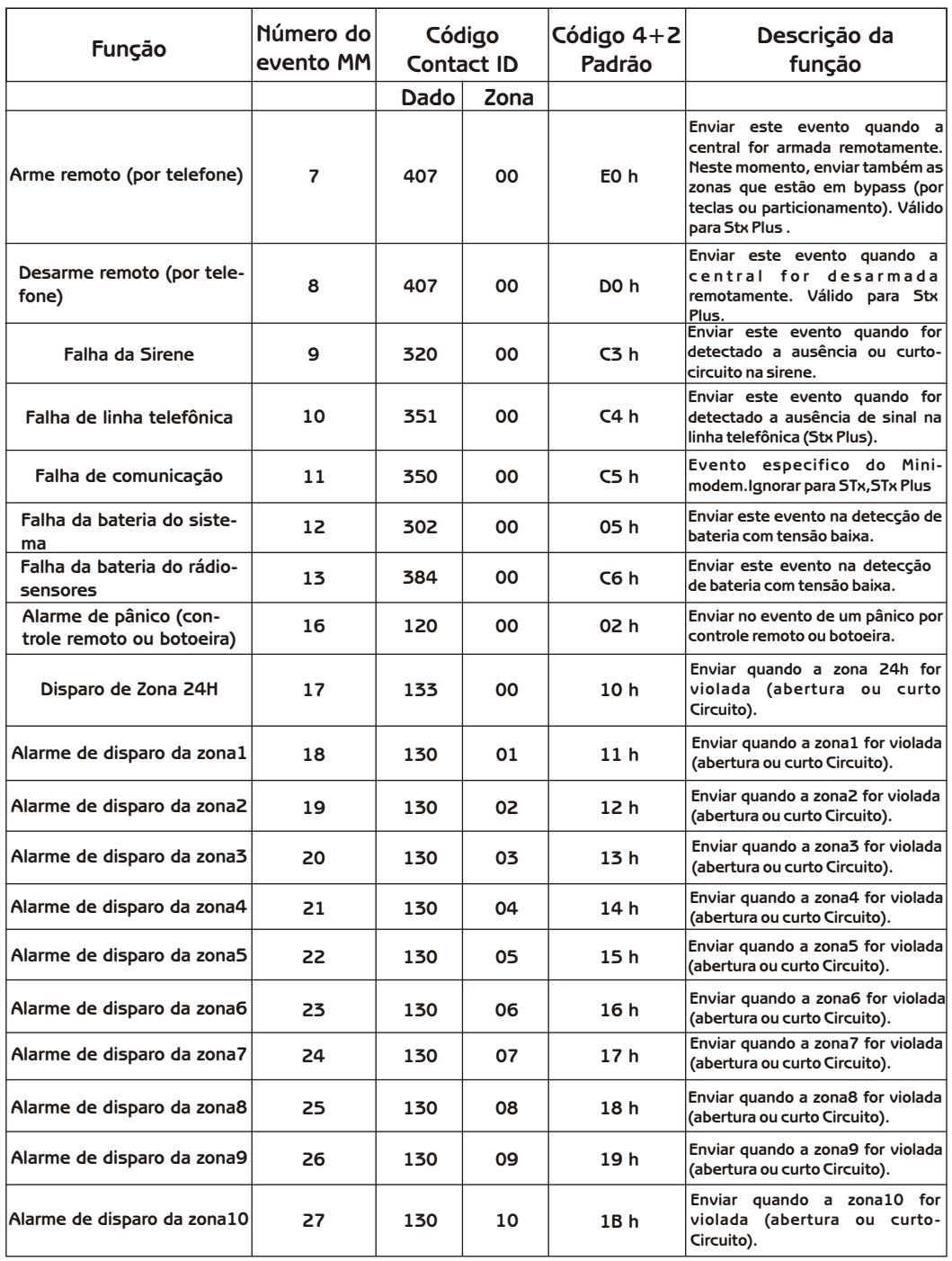

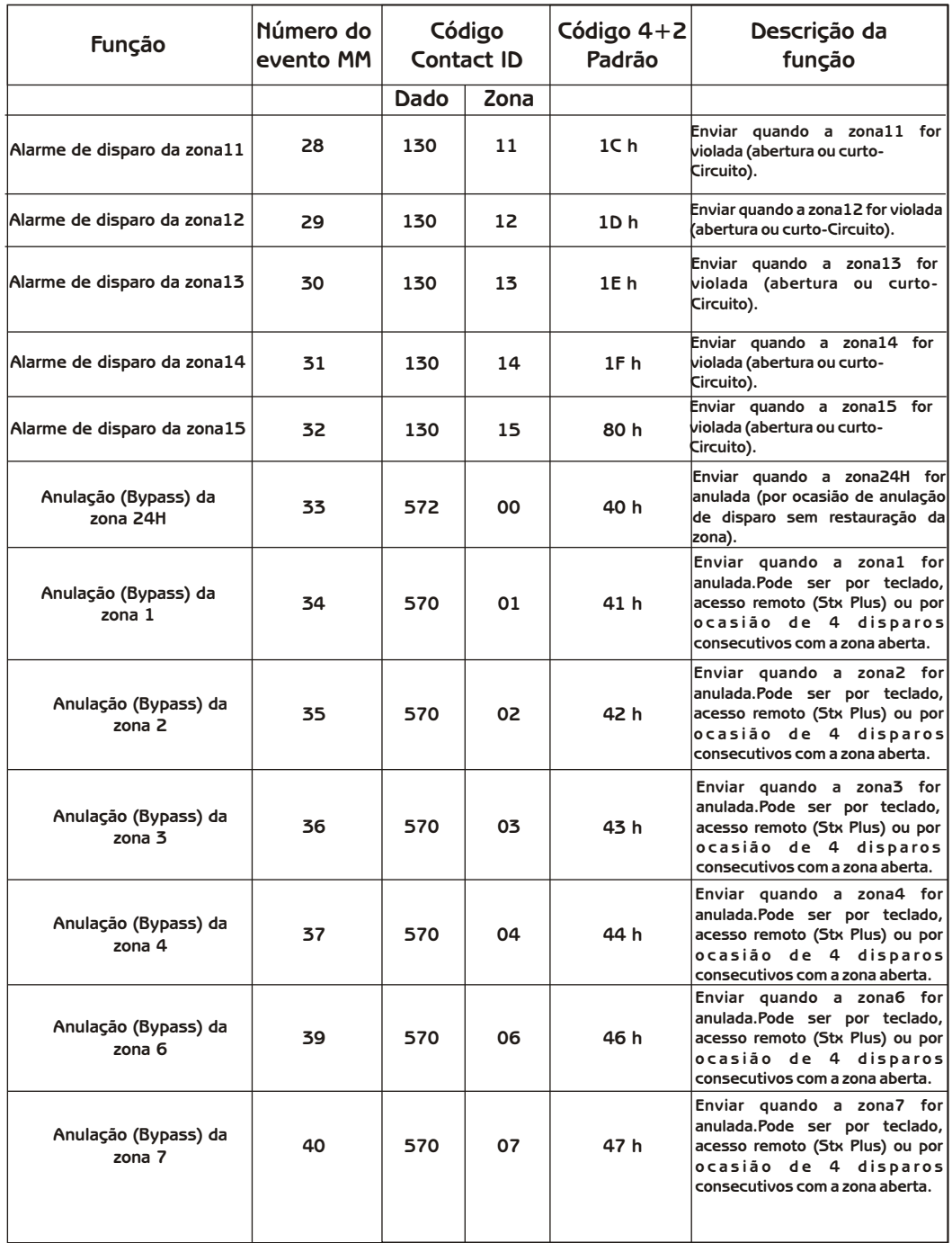

**14**

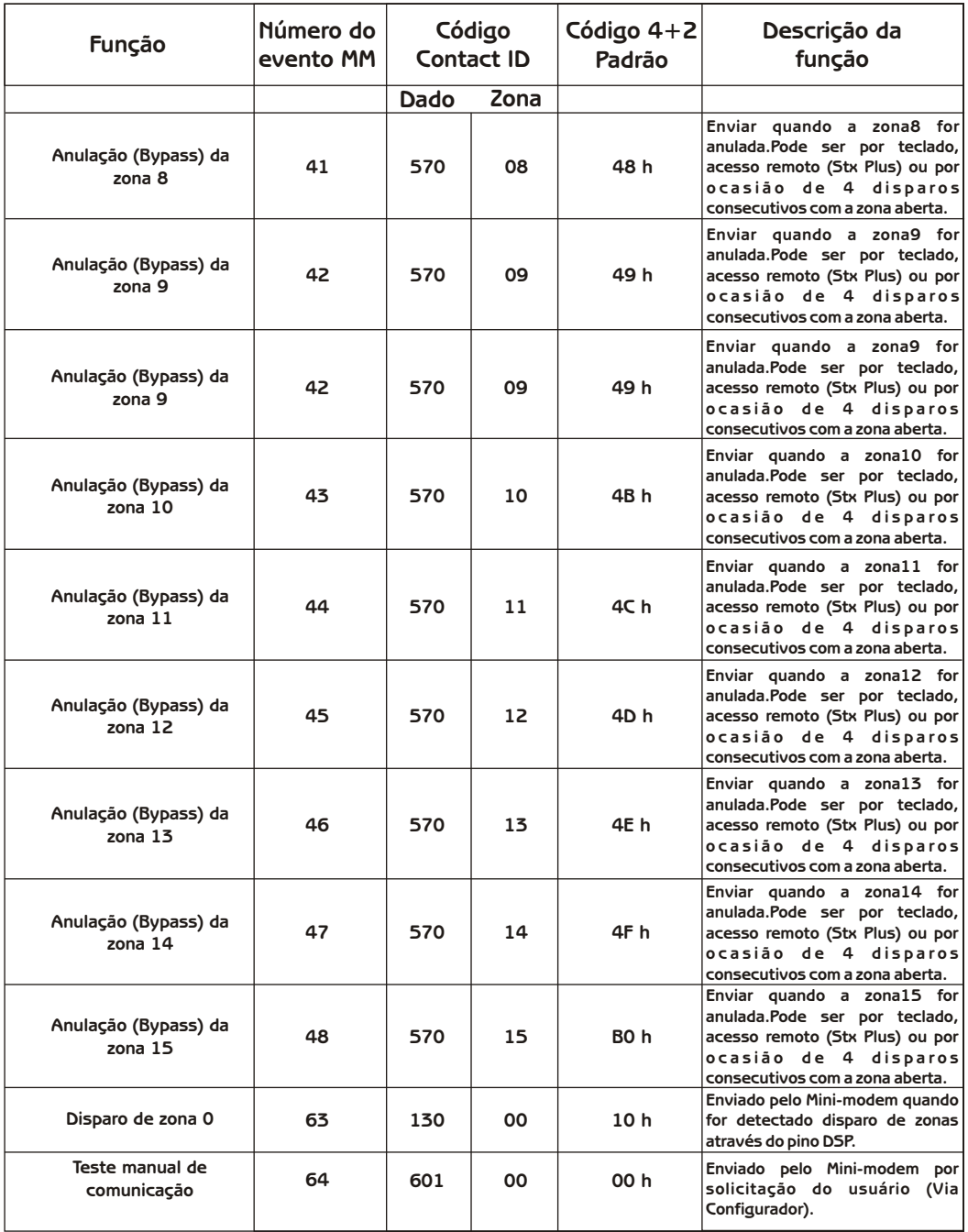

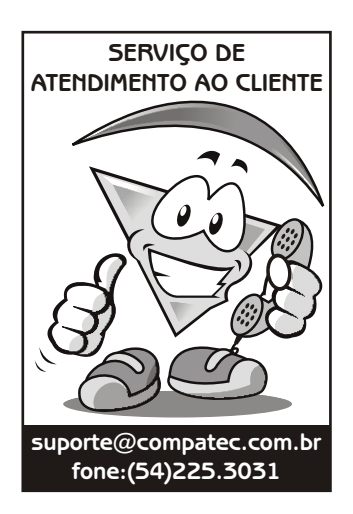

**Compatec Sistemas Eletrônicos Ltda Indústria Brasileira www.compatec.com.br**